#### **BTY 6. SINIF ÇALIŞMA SORULARI**

#### **1. Bilgi Nedir?**

Öğrenme, araştırma veya gözlem yoluyla elde edilen gerçekler.

## **2. İletişim Nedir?**

Duygu, düşünce ya da bilgilerin ses, yazı, sembollerle paylaşılmasıdır.

## **3. Teknoloji Nedir?**

İnsanoğlunun ihtiyaçlarına uygun yardımcı alet ve araçların yapılması ya da üretilmesi için gerekli bilgi ve yetenektir.

## **4. Masaüstü Nedir?**

Bilgisayar ilk açıldığında karşımıza gelen ekrandır.

#### **5. Denetim Masası Nedir?**

Bilgisayardaki genel ayarların bulunduğu bölümdür.

#### **6. Görev Çubuğu Nedir?**

Masaüstü ekranında genelde en altta bulunan tıklandığında çeşitli ayarlar ve bilgisayarda yüklü olan programlara ulaşabildiğimiz menüdür.

## **7. Başlat Menüsü Nedir?**

Görev çubuğu üzerinde genelde en başta bulunan tıklandığında çeşitli ayarlar ve bilgisayarda yüklü programlara ulaşabildiğimiz menüdür.

## **8. Arttırılmış Gerçeklik Nedir?**

Sanal bir objeyi 3 boyutlu bir şekilde gerçek bir mekâna yerleştiren teknolojidir.

## **9. Sanal Gerçeklik Nedir?**

Kullanıcıları bilgisayar ortamında hayali bir dünya sokan sesler, görüntüler ve diğer duyumları üretmek için özel gözlükler ve aletleri kullanan teknolojidir.

## **10. Nesnelerin İnterneti Nedir?**

Fiziksel nesnelerin birbirleriyle veya daha büyük sistemlerle bağlantılı olduğu iletişim ağıdır.

#### **11. İşletim Sistemi Nedir?**

Bilgisayarda işletim sistemi donanımın doğrudan yönetimini ve denetiminden, temel sistem işlemlerinden ve uygulama programlarını çalıştırmaktan sorumlu olan sistem yazılımıdır.

# **12. Masaüstü ve Taşınabilir Bilgisayarlardaki İşletim Sistemlerine 3 Örnek verin.**

Windows, MacOS, Linux

## **13. Mobil İşletim Sistemlerine 3 Örnek verin.**

Android, IOS, Windows

**14. Dosya Nedir?** Bilgisayarda bilgilerin kaydedildiği birimlere dosya denir.

**15. Dosya Yapısı kaç bölümden oluşur?** Üç bölümden oluşur. Dosya adı – Nokta – Dosya Uzantısı

#### **16. Dosya Uzantısı nedir?**

Dosyanın türünü hangi yazılım tarafından oluşturulduğunu ve açılabileceğini gösteren dosya yapısının sonundaki bölümüdür.

**17. Dosya adında kullanılmayan karakterler nelerdir?**

## **: / | \ > < ? \* "**

**18. Sırasıyla Video / Resim / Müzik / E-Kitap / Sıkıştırılmış Dosya uzantılarına birer örnek verin.** .avi .mp4 .mkv .mpeg **/** .jpg .jpeg .gif .png **/** .mp3 .wav **/** .pdf **/** .rar .zip .7z

#### **19. Klasör (Dizin)nedir?**

Ortak bir özelliğe sahip dosyaları bir arada bulunduran birimlere denir.

#### **20. Sürücü nedir? Nasıl adlandırılır?**

Dosya ve Klasörlerin saklanabileceği fiziksel ortamlardır. Sürücüler A'dan Z'ye kadar bir harf ile adlandırılırlar

## **21. Disket Sürücü (A:) Sabit Disk (C:) DVD-Rom (D:) CD-Rom (F:)**

**Sürücüleri yukarıdaki gibi sıralanmış bilgisayara iki USB Bellek takıldığında, hangi sürücü harflerini alır?** Birinci USB Bellek (E:), İkinci USB Bellek (G:) harfini alır.

## **22. Bulut Depolama nedir?**

İnternet üzerinde bize verilen bir alanda dosyalarımızı saklamamıza verilen isimdir.

#### **23. Microsoft Office Yazılımlarından üç tanesini görevleriyle birlikte yazınız.**

- Microsoft Word; Bilgisayarda belge hazırlamaya yarar.
- Microsoft Excel; Bilgisayarda tablo çizmemize yarar.
- Microsoft Powerpoint; Bilgisayarda sunu hazırlamamıza yarar.

#### **24. Antivirüs Yazılımı nedir? Antivirüs yazılımına 5 örnek verin.**

Bilgisayarımızı virüslere karşı korumamızı sağlayan programlardır.

Norton, Eset Nod32, Avira, McAfee, Kaspersky, Bitdefender, Avast, AVG, Panda, Total 360 Security, Malware Bytes, Ad-Aware, Sophos Home

## **25. Internet Tarayıcısı nedir? Antivirüs yazılımına 5 örnek verin.**

Bilgisayarımızda internete girebilmemizi sağlayan programlardır.

Internet Explorer, Microsoft Edge, Mozilla Firefox, Safari, Google Chrome, Opera

## **26. Sıkıştırılmış Dosya Programı nedir? Sıkıştırılmış Dosya Programlarına 3 örnek verin.**

Bilgisayarımızda birden fazla dosyayı sıkıştırarak tek bir dosya halinde saklamamızı sağlayan programlardır. Winrar, WinZip, 7Zip, BandiZip

## **27. Uzak Masaüstü Programı nedir? Uzak Masaüstü Programlarına 2 örnek verin.**

Bir bilgisayarın farklı bir ortamdan farklı bir bilgisayar kullanarak kontrol edilmesini sağlayan programlardır. Teamviewer, Logmein, Alpemix, Ammy, Anydesk

**28. Sırasıyla Video Oynatıcı / Müzik Çalar / E-Kitap / Görsel Tasarım / Video Düzenleme programlarına örnek verin.**

BS Player, GOM Player, VLC Player, Media Player **/** Winamp, Aimp **/** Adobe Reader, Foxit Reader **/** Adobe Photoshop, Corel Draw, 3DS Max **/** Movie Maker, Camptasia Studio, Adobe Premier, Sony Vegas

## **29. Bilgi Toplumu nedir?**

Temel üretim fSanatçınınün bilgi olduğu, bilginin işlenmesi ve depolanmasında da bilgi ve iletişim teknolojilerini baz alan toplum yapısıdır.

#### **30. Dijital Vatandaşlık nedir?**

Çevrimiçi ortamlarda iletişim kurarken ve işbirliği yaparken doğru davranışı teşvik eden vatandaştır.

## **31. E-Devlet nedir? E-Devletin internet adresi nedir?**

Yönetenlerle yönetilenler arasındaki her türlü ödev ve yükümlülüklerin karşılıklı olarak dijital ortamda sürekli ve güvenli bir şekilde gerçekleştirilmesi anlamına gelmektedir. www.turkiye.gov.tr

#### **32. E-Devlet sağladığı faydalardan 5 tanesini yazınız.**

- Zamandan kazanç sağlanacaktır.
- Maliyetler düşecek ve verimlilik artacaktır.
- Memnuniyet artacaktır.
- Ekonomik gelişim desteklenecektir.
- Hayat kalitesi artacaktır.
- Bireysel katılım artacaktır.
- Kâğıt bağımlılığı ve kullanımı azalacaktır.
- İnsan yanlışları en aza indirilecektir.

## **33. Neden internette insanlarla yazışırken tamamı BÜYÜK HARF kullanmamalıyız?**

Çünkü tamamı büyük harf kullanmak bağırmak anlamındadır.

#### **34. Bilişim Suçu nedir?**

Bilişim sistemlerine karşı işlenen suçlardır.

#### **35. Siber Zorbalık nedir?**

Dijital teknolojiler kullanılarak gerçekleştirilen zorbalıktır ve bir bilişim suçudur.

#### **36. Telif Hakkı nedir? Hangi sembolle gösterilir?**

Orijinal bir yapıtın, eserin sahibi dışındaki kişilerin kullanmasına veya kopyalamasına izin vermeme hakkıdır. © işareti ile gösterilir.

## **37. Marka Tescil işlemlerinde kullanılan "TM" ve "®" işaretleri ne ifade eder?**

TM işareti marka için tescil başvurusu yapıldığını ve tescil sürecinin devam ettiğini belirtmek için kullanılır. ® işareti markanın tescil sürecinin tamamlandığı ve hukuki olarak koruma altında olduğunu ifade eder.

#### **38. Dijital Okur-Yazarlık nedir?**

Dijital teknolojileri günlük hayatında karşılaştığı problemleri çözerken etkili ve bilinçli bir şekilde kullanabilmektir.

## **39. Bir şifre oluştururken nelere dikkat etmeliyiz nedir?**

- Şifremiz en az 8 karakter olmalı.
- Şifremiz Büyük Harf, Küçük Harf, Rakamlar ve Semboller içermeli.
- Şifremiz kişisel bilgileri içermemeli.
- Şifrenizde ardışık sayılar, harfler kullanmayın.
- Yanyana bulunan tuşları kullanmayın.

#### **40. Bilgisayar ve Veri Güvenliği için neler gereklidir?**

- Güvenlik Duvarı açık olmalı
- Şifrelerimiz doğru şekilde oluşturulmalı
- Bilgisayarımızda bir anti-virüs programı olmalı
- Gerekli güncellemeler yapılmalı

#### **41. Güvenlik Duvarı nedir?**

İnternet üzerinden bilginiz dışında bilgisayarınıza erişilmesini engelleyen yazılım ya da donanımdır.

#### **42. İnternet nedir?**

Çok sayıda bilgisayar sistemini birbirine bağlayan, dünya çapına yayılmış bir iletişim ağıdır.

#### **43. İnternete bağlanmak için gerekli donanımlar ve yazılımlar nelerdir?**

- Gerekli Donanımlar: Ethernet Kartı, Modem, Kablo, Telefon Hattı ya da Fiber Hat
- Gerekli Yazılımlar: İşletim Sistemi, İnternet Tarayıcı

#### **44. Modem nedir?**

Telefon hattından gelen analog bilgileri dijital bilgilere, bilgisayardan gelen dijital bilgileri de analog bilgilere dönüştüren alettir.

#### **45. Bilgisayar Ağı nedir?**

İki ya da daha çok bilgisayarın birbirine bağlanmasıyla oluşan yapıya denir.

#### **46. Bilgisayar Ağı çeşitlerini Küçükten Büyüğe sıralayın nedir?**

Kişisel Ağ Bağlantısı (PAN) – Yerel Alan Ağı (LAN) – Metropol Alan Ağı (MAN) –Geniş Alan Ağı (WAN)

#### **47. Kişisel Ağ Bağlantısı nedir?**

Kişisel cihazların birbiriyle bağlanması sonucu elde edilen ağ bağlantısıdır.

#### **48. Yerel Alan Ağı nedir?**

Sınırlı coğrafi bir alanda en az iki bilgisayar birbirine bağlanmasıyla oluşan ağ bağlantısıdır.

#### **49. IP Adresi nedir?**

İnternete ya da bir ağa bağlanan cihazların birbirlerinden ayırt edilebilmesi için kullandıkları adreslerdir.

#### **50. DNS nedir?**

Kolay hatırlanan alan adlarını (google.com.tr) IP adreslerine (142.250.181.227) çeviren sistemdir.

#### **51. Bilinen en Geniş Alan Ağı nedir?** İnternet

#### **52. Bir e-posta kullanıcı adının oluşturan bölümleri yazınız?**

Kullanıcı Adı – @(Et işareti) – Servis Adı – Nokta – Web Site Uzantısı – Nokta – Varsa Ülke adı kısaltması

#### **53. Web Site Uzantısı nedir?**

İnternet sitelerinin ne tür içeriğe sahip olduğunu gösteren bölümdür.

#### **54. "çağan2012@gmail.com" verilen e-posta adresindeki problem nedir?**

Kullanıcı adında Türkçe karakter kullanıldığı için geçerli bir e-posta adresi değildir.

#### **55. Web Site Uzantılarını, açıklamalarıyla beraber yazın**

.com : Genel ve Ticari konularda kullanılır.

- .gov : Devlet kurumları
- .edu : Üniversite ve kolej gibi eğitim kurumları alabilir.
- .k12 : Okullar tarafından kullanılır.
- .org : Organizasyonlar için kullanılır.
- .bel : Belediyeler tarafından kullanılır.
- .av : Türkiye Barolar Birliğine kayıtlı avukatlar içindir.
- .pol : Polis, emniyet teşkilatı için ayrılmıştır.
- .net : Ağ ve örgütlenme anlamında kullanılmaktadır.

.info : Bilgi siteleri için kullanılır.

#### **56. Forum nedir?**

Kullanıcıların belirli konularda fikir alışverişinde bulunduğu ve çeşitli paylaşımlar yaptığı bir web siteleridir.

#### **57. Sesli Görüntülü Konferans nedir?**

Birden fazla kişi ile aynı odadaymış gibi sesli ve görüntülü görüşme sağlayan yazılımlardır.

**58. Blog nedir?**

Site yazarının tercih ettiği konularda, kendine ait yazıları paylaştığı internet günlüğüdür.

**59. İşbirlikli Yazarlık nedir? İşbirlikli Yazarlık ile oluşturulan sitelere bir örnek verin.**

İçeriğinin kullanıcıların katkılarıyla oluşturulduğu bilgi paylaşım yöntemidir. wikipedia.org

**60. Çoklu Ortam Paylaşımları nedir? Çoklu Ortam Paylaşım sitelerine bir örnek verin**

Bilginin yazı, ses, resim, video gibi farklı biçimlerin birlikte kullanılarak sunulduğu ortamlardır. Youtube.com

#### **61. Sosyal Ağ nedir? Sosyal Medya sitelerine bir örnek verin**

İnsanların günlük yaşamlarındaki sosyal ilişkilerini, yaşadıkları olayları internet ortamına taşıyabildiği, duygu ve düşüncelerin yanı sıra fotoğraf, videolarını paylaşabildiği sanal ortamlardır. facebook.com

#### **62. Dijital Kimlik nedir?**

İnternet ortamında sanal olarak oluşturulan ad, soyadı gibi kişisel bilgilerin yanı sıra eğitim durumu, iletişim bilgileri, ilgi alanları ve iş deneyimleri gibi bilgileri içeren kimlik kartıdır.

#### **63. Tablolama Programı nedir?**

Elektronik tablolama programları, her türlü veriyi satır ve sütunlardan oluşan tablolar halinde tutma ve verilere ihtiyaç duyulan farklı matematiksel ve mantıksal işlemleri uygulayabilme olanağı sunan programlardır.

#### **64. Tablolama Programlarına örnek verin.**

Microsoft Office Excel, Libre Office Calc, Open Office Calc, Google E-Tablolar

**65. Tablolama Programlarında "Hücre" neye denir?** Tablolama programı sayfasında satır ve sütunların kesişimiyle oluşan kutucuklara denir.

**66. MS Excel programında "resim" eklemek için izlenmesi gereken yol nedir?** Ekle Menüsü > Çizimler Araç Çubuğu > Resim

**67. MS Excel programında "küçük resim" eklemek için izlenmesi gereken yol nedir?** Ekle Menüsü > Çizimler Araç Çubuğu > Küçük Resim

**68. MS Excel programında "şekil" eklemek için izlenmesi gereken yol nedir?** Ekle Menüsü > Çizimler Araç Çubuğu > Şekiller

**69. MS Excel programında "sütün grafiği" eklemek için izlenmesi gereken yol nedir?** Ekle Menüsü > Grafikler Araç Çubuğu > Sütun

**70. MS Excel programında "pasta grafiği" eklemek için izlenmesi gereken yol nedir?** Ekle Menüsü > Grafikler Araç Çubuğu > Pasta

**71. MS Excel programında bir yazı yada resime "bağlantı" eklemek için izlenmesi gereken yol nedir?** Ekle Menüsü > Bağlantılar Araç Çubuğu > Köprü

**72. MS Excel programında "metin kutusu" eklemek için izlenmesi gereken yol nedir?** Ekle Menüsü > Metin Araç Çubuğu > Metin Kutusu

**73. MS Excel programında "üstbilgi altbilgi" eklemek için izlenmesi gereken yol nedir?** Ekle Menüsü > Metin Araç Çubuğu > Üstbilgi Altbilgi

**74. MS Excel programında "wordart" eklemek için izlenmesi gereken yol nedir?** Ekle Menüsü > Metin Araç Çubuğu > Wordart

**75. MS Excel programında "simge" eklemek için izlenmesi gereken yol nedir?** Ekle Menüsü > Metin Araç Çubuğu > Simge

**76. MS Excel programında "kenar boşlukları"nı ayarlamak için izlenmesi gereken yol nedir?** Sayfa Düzeni Menüsü > Sayfa Yapısı Araç Çubuğu > Kenar Boşlukları

**77. MS Excel programında "sayfa yönü"nü ayarlamak için izlenmesi gereken yol nedir?** Sayfa Düzeni Menüsü > Sayfa Yapısı Araç Çubuğu > Yönlendirme

**78. MS Excel programında "sayfa boyutu"nu ayarlamak için izlenmesi gereken yol nedir?** Sayfa Düzeni Menüsü > Sayfa Yapısı Araç Çubuğu > Boyut

**79. MS Excel programında çalışma sayfasının istenilen bölümünü yazdırmak için izlenmesi gereken yol nedir?** Sayfa Düzeni Menüsü > Sayfa Yapısı Araç Çubuğu > Yazdırma Alanı

**80. MS Excel programında sayfa görünümünü ölçeklendirmek için izlenmesi gereken yol nedir?** Sayfa Düzeni Menüsü > Sığdırmak için Ölçeklendir Araç Çubuğu > Ölçek

**81. MS Excel programında cetvel ve kılavuz çizgileri kaldırmak için izlenmesi gereken yol nedir?** Görünüm Menüsü > Göster/Gizle Araç Çubuğu > Cetvel ve Kılavuz Çizgileri

**82. MS Excel programında çalışma sayfası görünümünü değiştirmek için izlenmesi gereken yol nedir?** Görünüm Menüsü > Çalışma Kitabı Görünümleri Araç Çubuğu

**83. Excel'de seçili hücreye değer girildiğinde** ₺ **işaretlerinin kendiliğinden gelmesi için hücre hangi şekilde biçimlendirilmelidir?**

Hücre "Para Birimi" olarak biçimlendirilmeli.

**84. MS Excel programında aşağıda gösterilen şekildeki simgelerin sırasıyla isimleri nedir?**

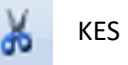

KES ELA KOPYALA BİÇİM BOYACISI

**85. MS Excel programında çalışma sayfası görünümünü değiştirmek için izlenmesi gereken yol nedir?** Görünüm Menüsü > Çalışma Kitabı Görünümleri Araç Çubuğu

**K T <u>A</u>** MS Excel programında yanda gösterilen şekildeki simgelerin sırasıyla isimler?

**K**- Kalın yazar, *T*- İtalik(Eğik) yazar, **A**- Yazının altına çizgi ekler

 $\mathbf{B}$  **a**  $\mathbf{F} = \mathbf{F}$  **MS Excel programında yanda gösterilen sekildeki simgelerin sırasıyla isimleri nedir?** 

Sola Hizala – Ortala – Sağa Hizala

Calibri (Gövd ~ 11

**88. MS Excel programında yanda gösterilen şekildekiler ne ifade eder?** Kullanılan Yazı Tipi (Font) – Kullanılan Yazı Tipi Boyutu (Punto)

**89. MS Excel programında yanda gösterilen butonun görevi nedir?** Seçili hücreleri birleştirir ve içerisine yazılan yazıyı ortalar.

#### ab. Metni Kaydır

**90. MS Excel programında yanda gösterilen butonun görevi nedir?** Seçili hücrelerde hücreye sığmayan içeriğin alt alta yazmasını sağlar.

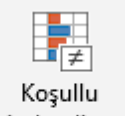

**91. MS Excel programında yanda gösterilen butonun görevi nedir?**

Seçili hücrelerdeki istenilen şartı sağlayan değerleri istenilen şekilde biçimlendirerek belirginleştirir.

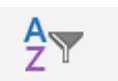

Sırala ve Filtre

# **92. MS Excel programında yanda gösterilen butonun görevi nedir?**

Seçili hücrelerdeki istenilen şartı sağlayan değerleri filtreleyerek, diğer değerlerin gizlenmesini sadece istenilen şartlara uygun değerlerin görünmesini sağlar.

- Ťx. **93. MS Excel programında yanda gösterilen butonun görevi nedir?** Excel'in içerisinde var olan hazır formüllere ulaşmamızı sağlar.
	- ≫, -

## **94. MS Excel programında yanda gösterilen butonun görevi nedir?**

Seçili hücre ilerisine yazılmış yazının, yazım yönünü değiştirebilmemizi sağlar.

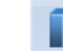

## **95. MS Excel programında yanda gösterilen butonun görevi nedir?** Seçili tabloyu, grafiğe dönüştürür.

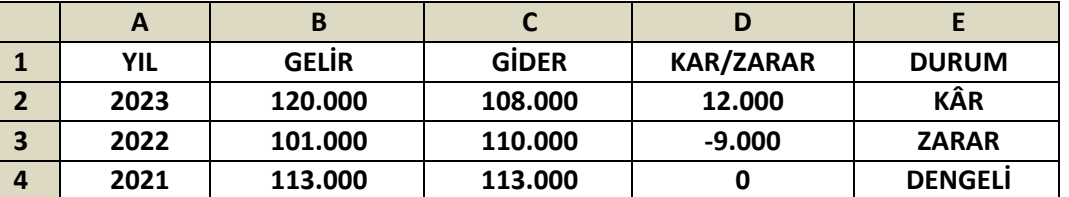

- **96. Yukarıdaki tabloda 2023 yılına ait kar/zarar işlemi sonucunu veren hücredeki formülü yazın.** =B2-C2
- **97. Yukarıdaki tabloda 2022 yılına ait kar/zarar işlemi sonucunu veren hücredeki formülü yazın.** =B3-C3
- **98. Yukarıdaki tabloda 2021 yılına ait kar/zarar işlemi sonucunu veren hücredeki formülü yazın.** =B4-C4
- **99. Yukarıdaki tabloda 2023 yılına ait durum işlemi sonucunu veren hücredeki formülü yazın.** =Eğer(D2>0;"KÂR";Eğer(D2=0;"DENGELİ";Eğer(D2<0;"ZARAR")))
- **100. Yukarıdaki tabloda 2022 yılına ait durum işlemi sonucunu veren hücredeki formülü yazın.** =Eğer(D3>0;"KÂR";Eğer(D3=0;"DENGELİ";Eğer(D3<0;"ZARAR")))
- **101. Yukarıdaki tabloda 2021 yılına ait durum işlemi sonucunu veren hücredeki formülü yazın.** =Eğer(D4>0;"KÂR";Eğer(D4=0;"DENGELİ";Eğer(D4<0;"ZARAR")))

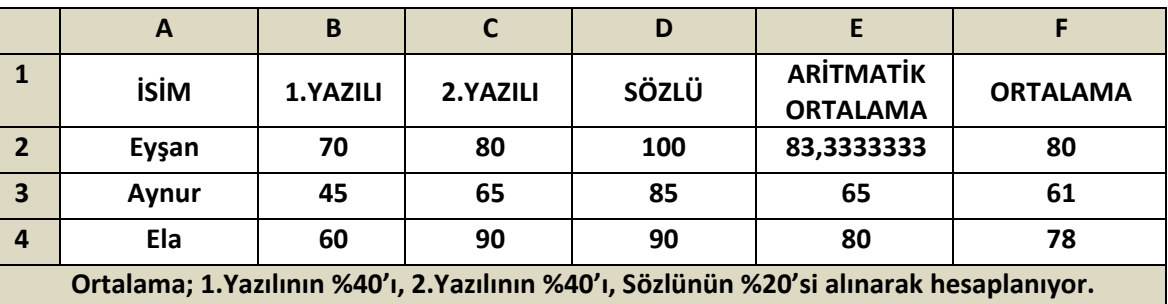

- **102. Yukarıdaki tabloda Eyşan'a Aritmetik Ortalama işlemi sonucunu veren hücredeki formülü yazın.** =(B2+C2+D2)/3
- **103. Yukarıdaki tabloda Aynur'a Aritmetik Ortalama işlemi sonucunu veren hücredeki formülü yazın.**  $=(B3+C3+D3)/3$
- **104. Yukarıdaki tabloda Ela'ya Aritmetik Ortalama işlemi sonucunu veren hücredeki formülü yazın.**  $=(B4+C4+D4)/3$
- **105. Yukarıdaki tabloda Eyşan'a Ortalama işlemi sonucunu veren hücredeki formülü yazın.** =(B2\*40/100)+(C2\*40/100)+(D2\*40/100)
- **106. Yukarıdaki tabloda Aynur'a Ortalama işlemi sonucunu veren hücredeki formülü yazın.** =(B3\*40/100)+(C3\*40/100)+(D3\*40/100)
- **107. Yukarıdaki tabloda Ela'ya Ortalama işlemi sonucunu veren hücredeki formülü yazın.** =(B4\*40/100)+(C4\*40/100)+(D4\*40/100)
- **108. Yukarıdaki tabloda 1.Yazılıda alınan en yüksek notu veren hücredeki formülü yazın.** =Mak(B2:B4)
- **109. Yukarıdaki tabloda 2.Yazılıda alınan en düşük notu veren hücredeki formülü yazın.**  $=Min(C2:C4)$
- **110. Yazılım Nedir?**

Çeşitli görevleri gerçekleştirmek amacıyla hazırlanmış programlara yazılım adı verilir.

- **111. Bir problemi çözmek için gerekli aşamalar nelerdir?** Problemi iyi anlamak - Kısa ve anlaşılır biçimde çözmek - Sonucun doğruluğunu kontrol etmek.
- **112. Algoritma Nedir?**

Açık ve net ifadelerle problemin adım adım çözümünü gösteren bu taslağa "algoritma" adı verilir.

- **113. Akış Şeması Nedir?** Algoritmayı geometrik şekillerle gösteren şemadır.
- **114. Akış şemasında Elips şekli ne ifade eder?** Başla ve Bitir adımları için kullanılır.
- **115. Akış şemasında Paralel Kenar şekli ne ifade eder?** Giriş işlemleri için kullanılır. Dışarıdan bilgi/veri girişini belirtir.
- **116. Akış şemasında Dikdörtgen ne ifade eder?** Hesaplama ya da Değişkene Değer Atama işlemleri için kullanılır.
- **117. Akış şemasında Eşkenar Dörtgen şekli ne ifade eder?** Karşılaştırma ya da Karar Verme işlemleri için kullanılır.
- **118. Akış şemasında Dalgalı Dörtgen şekli ne ifade eder?** Ekran/ Yazıcı çıktısı için kullanılır.
- **119. Değişken Nedir?** Programa girilen verileri, bilgileri saklamamızı sağlayan yapılara değişken denir.
- **120. Girilen sayı tek ise 2 ile çift ise 3 ile çarpan programın algoritmasını ve akış şemasını yazınız.**
	- 1. Başla
	- 2. Sayıyı girin
	- 3. Sayıyı değişkene aktar (x)
	- 4. X tek mi çift mi karar ver
	- 5. Tekse ise Adım 7'ye git
	- 6. Çiftse ise Adım 8'e git
	- 7. X'i 2 ile çarp ve Adım 9'a git
	- 8. X'i 3 ile çarp ve Adım 9'a git
	- 9. Sonucu ekrana yazdır
	- 10. Bitir

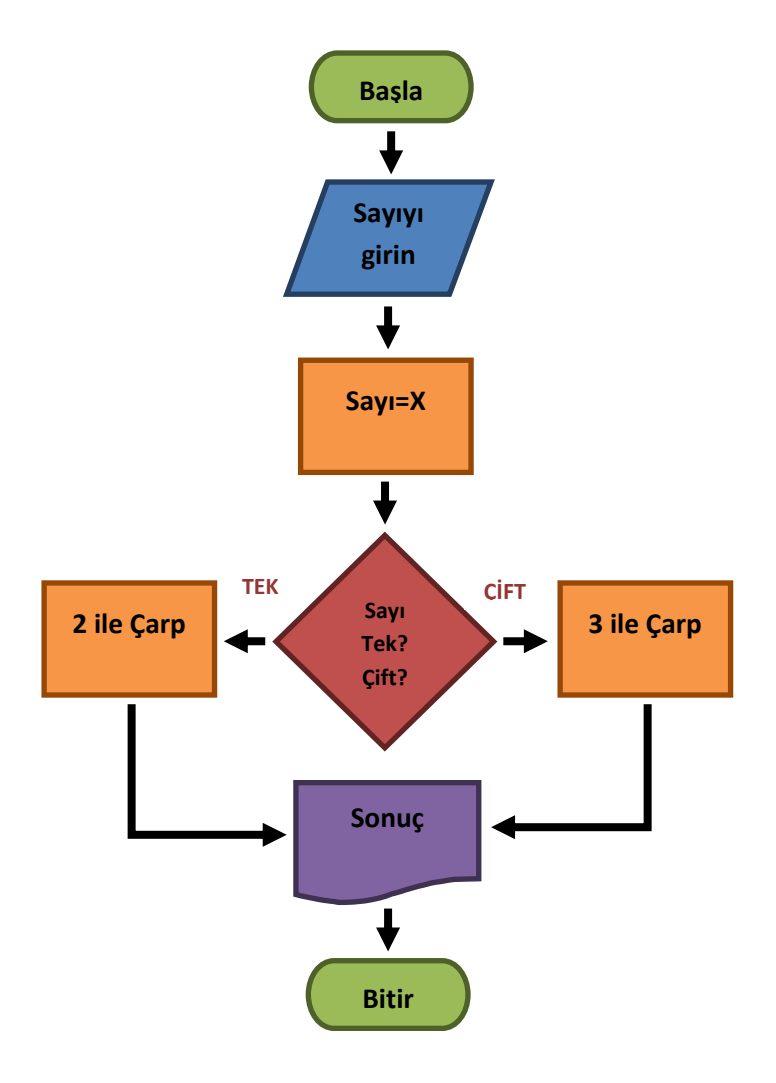

**121. Girilen iki notun ortalamasını alarak, ortalama 45'den büyük ise "geçti" değil ise "kaldı" sonucunu veren programın algoritma ve akış şemasını yazın.**

- 1. Başla
- 2. Birinci notu girin

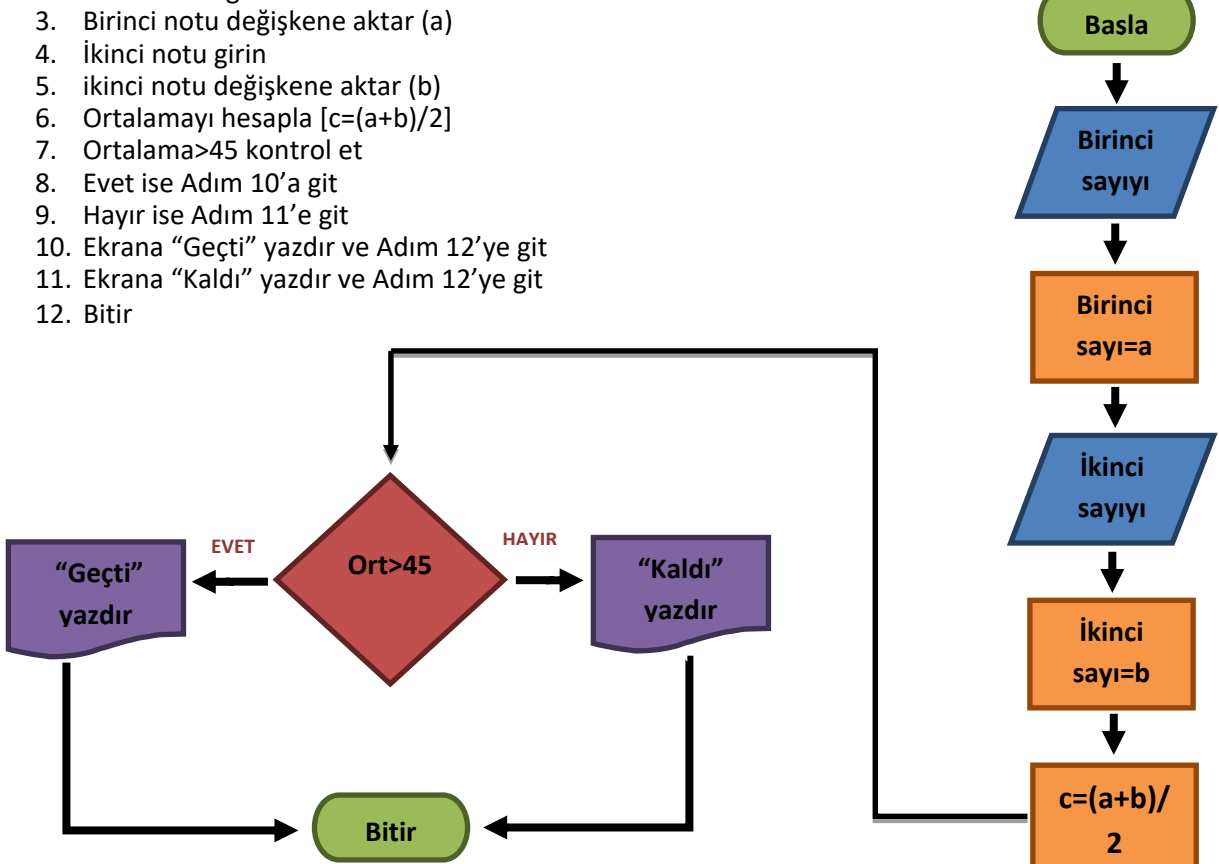

**122. Girilen iki sayıdan, hangisinin büyük olduğunu söyleyen programın akış şemasını, aşağıda verilen ifadelere ait numaraları şekillerin içlerine doğru şekilde sıralayarak oluşturun.**

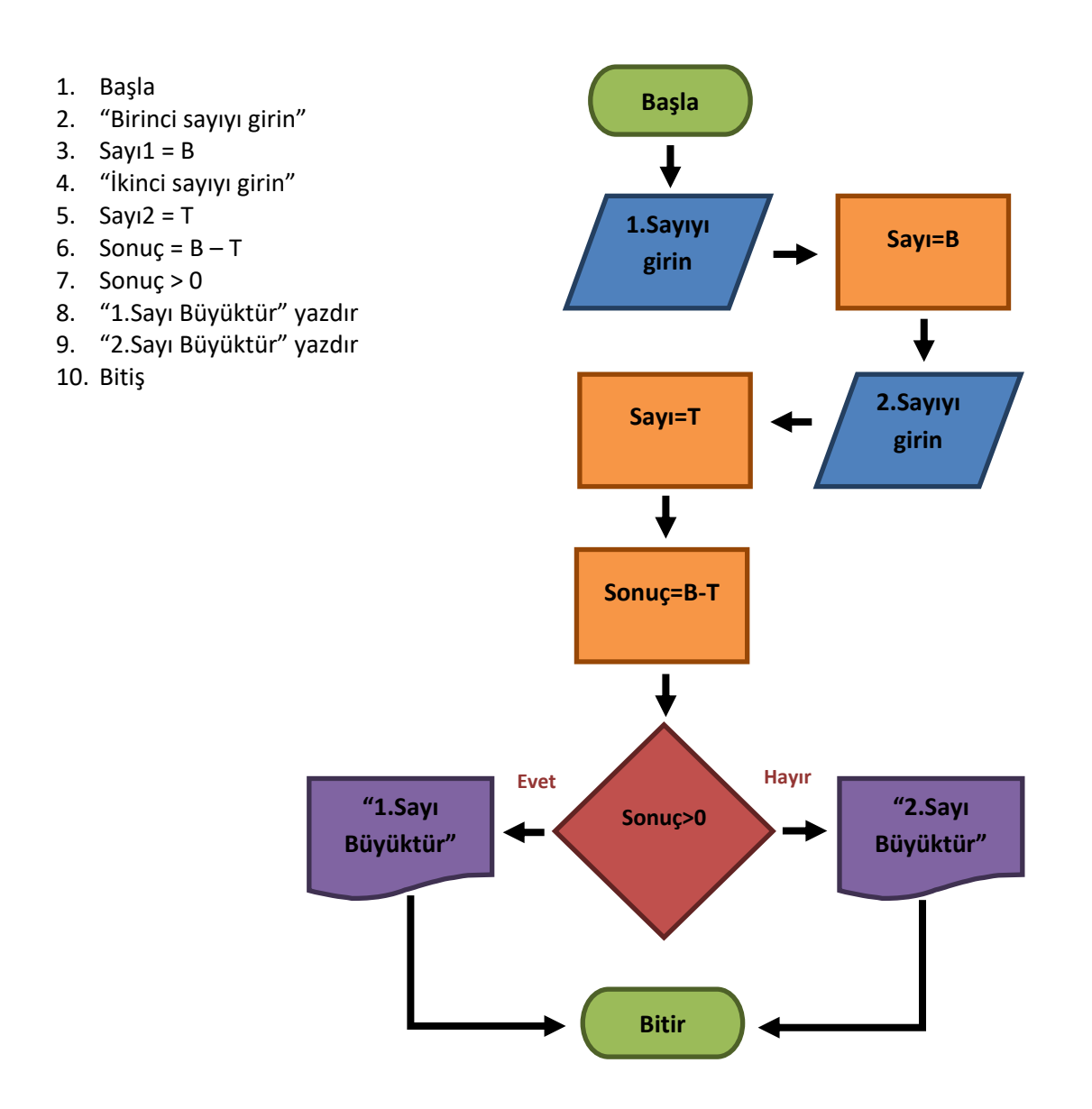

#### **123. Scratch ekranında "Sahne" nedir ve boyutları ne kadardır?** Sahne karakterlerimizin hareketleri sergilediği bölümdür. Sahne 480x360 piksel boyutundadır.

- **124. Scratch ekranında "Kodlama Alanı" nedir?** Blokları sürükleyerek komut dizilerini oluşturacağımız alandır.
- **125. Scratch ekranında "Kuklalar Ekranı" nedir?** Kukla ekleme silme ve düzenleme işlemlerini yapabildiğimiz, kuklaların listelendiği bölümdür.

## **126. Scratch ekranında "Blok Paketi" nedir?**

Karakterimizi programlamak için kullanabileceğimiz kod bloklarının bulunduğu kısımdır.

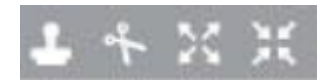

**127. Yukarıdaki simgelerin Scratch ekranındaki anlamlarını sırayla yazınız.** Çoğalt – Sil – Büyüt – Küçült

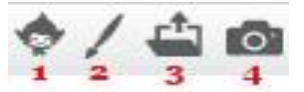

**128. Yukarıdaki butonlar Scratch'de nasıl kukla eklememizi sağlar, sırayla yazınız.** Kütüphaneden – Çizerek – Dosyadan – Kameradan

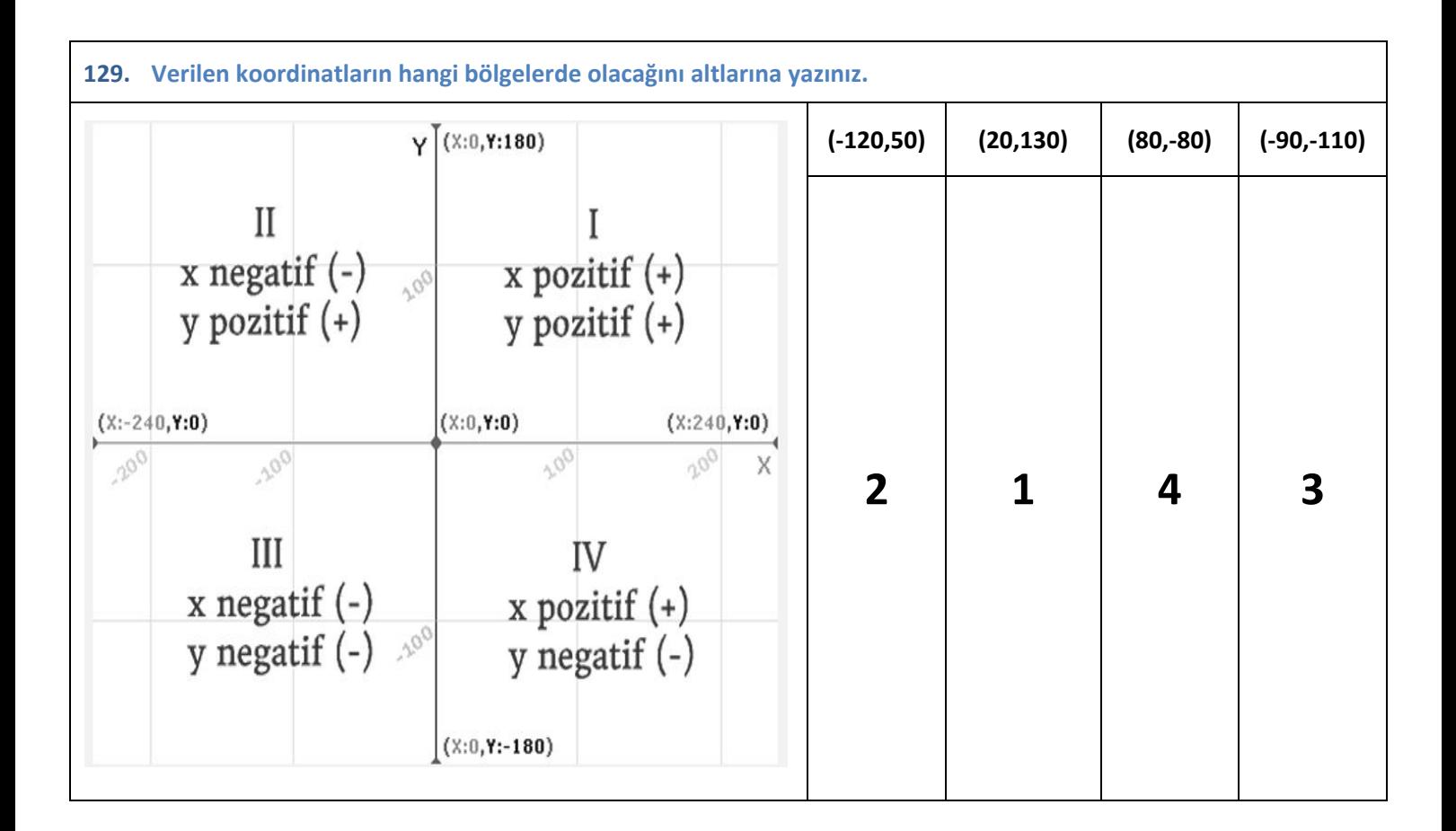

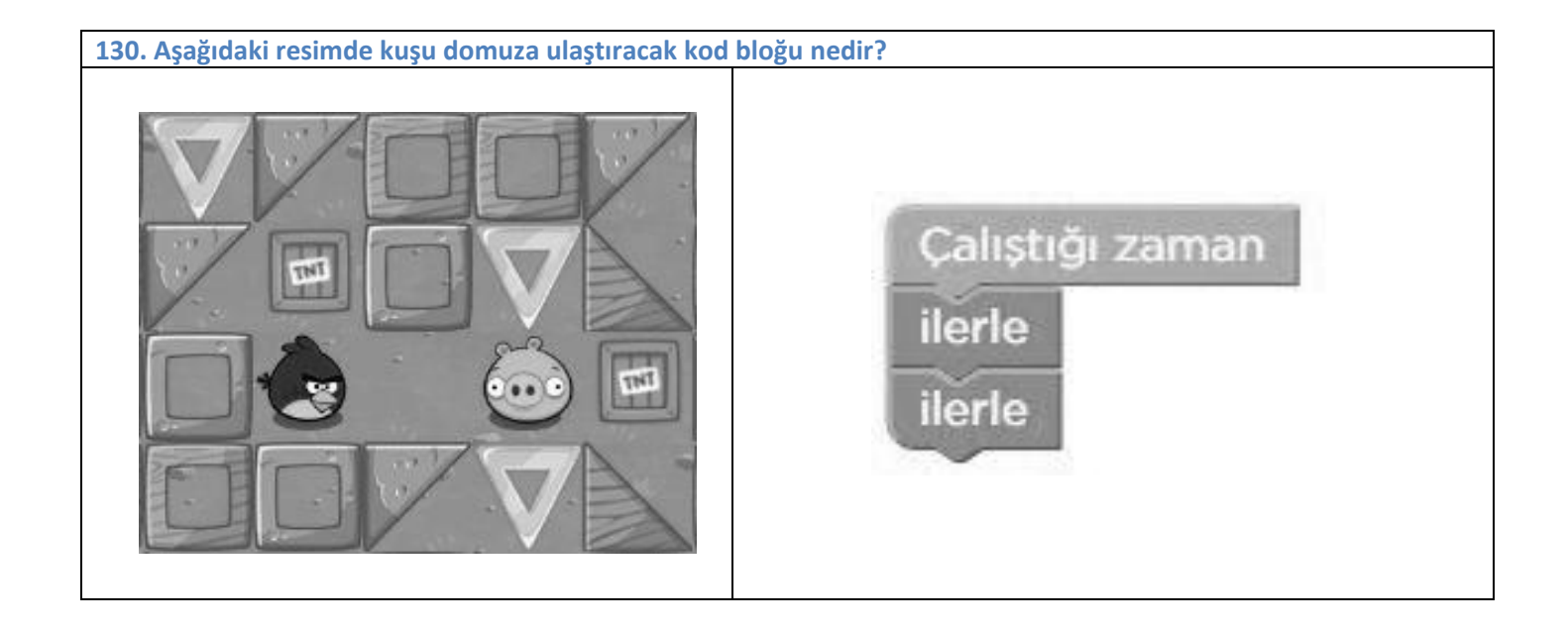

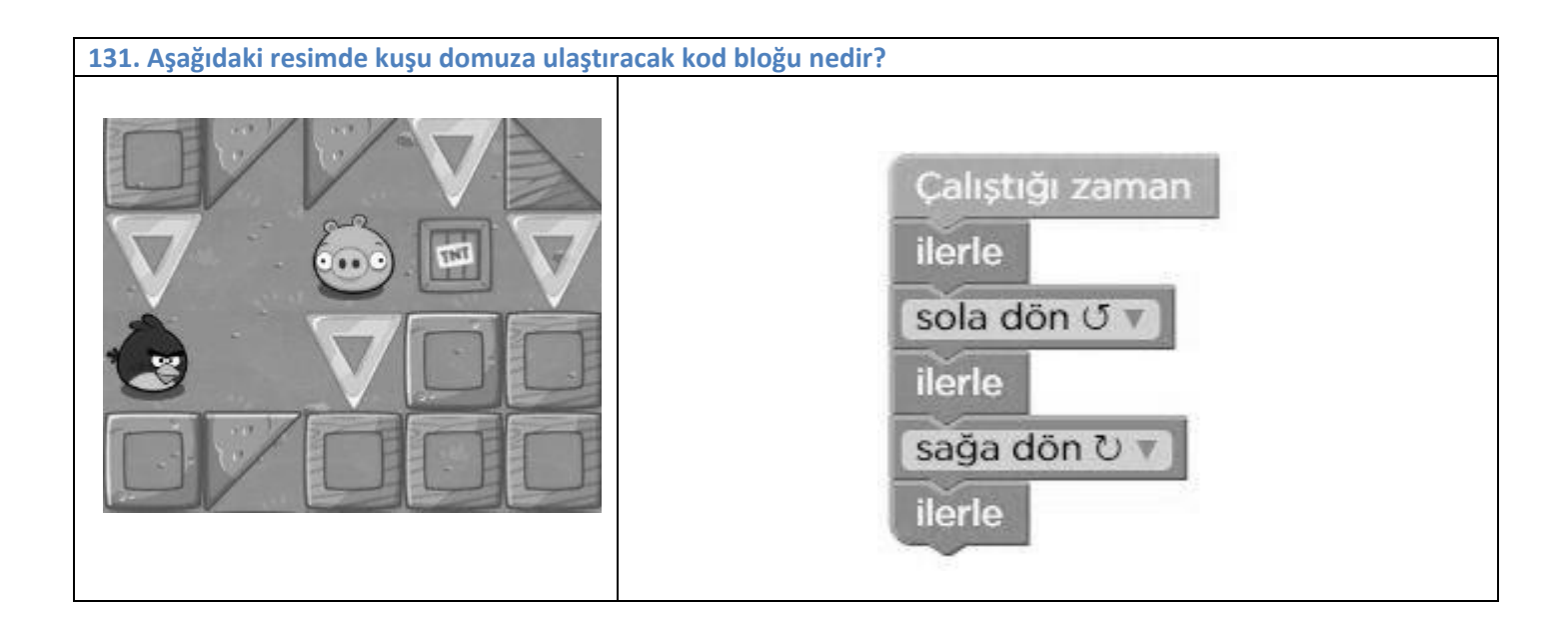

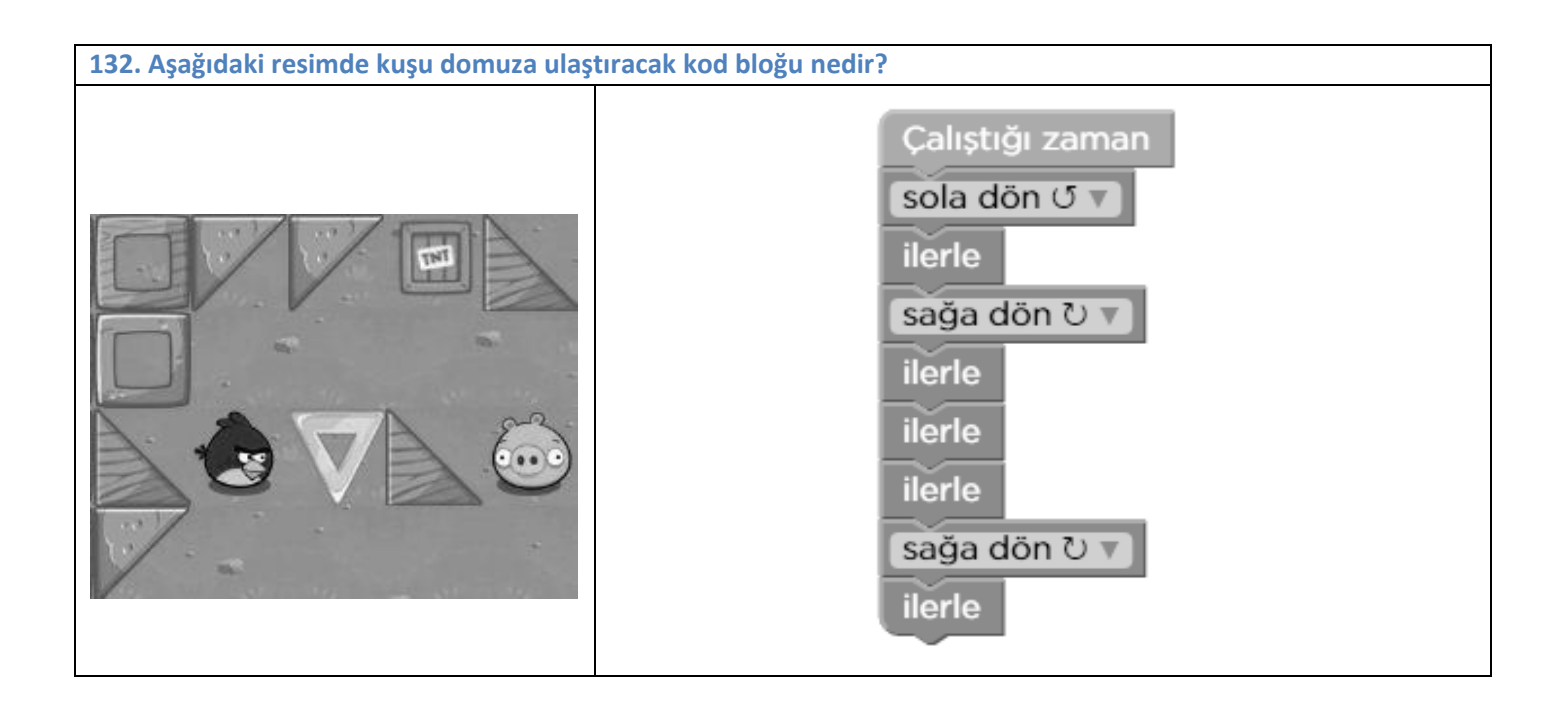

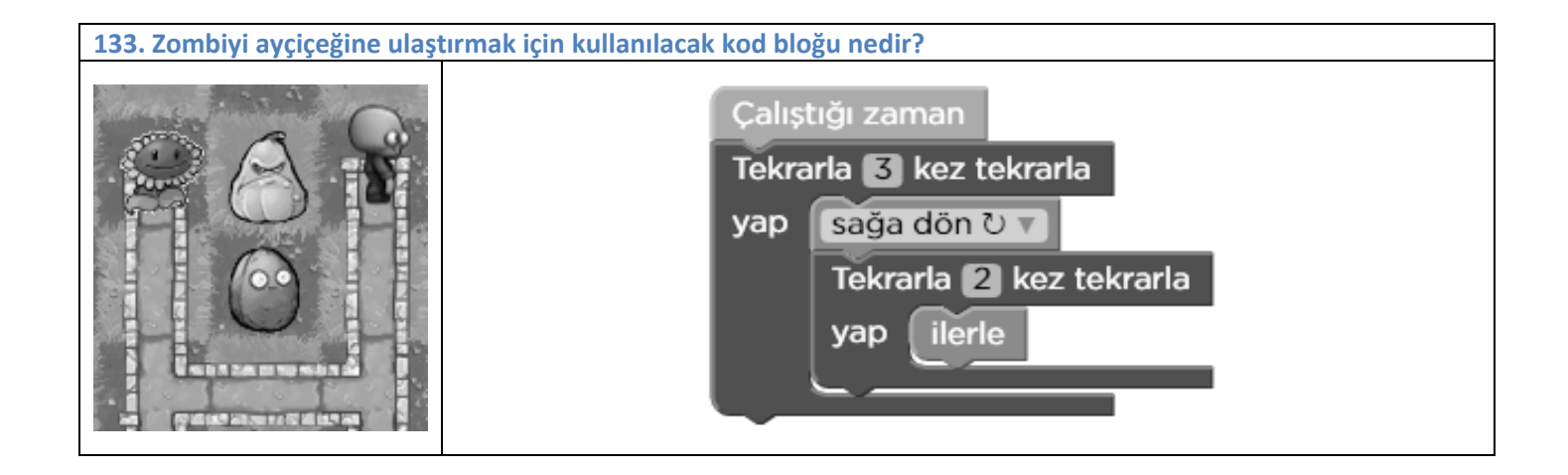

**134. İpucu : Soldaki şapka 100 piksel uzunluğundadır. 70 piksel daha kısa olan sağdaki şapkayı çizerek tamamla. Şapkaların genişliği 50 pikseldir. Buna göre sanatçının eksik şekli tamamlaması için kullanılacak kod bloğu nedir?**

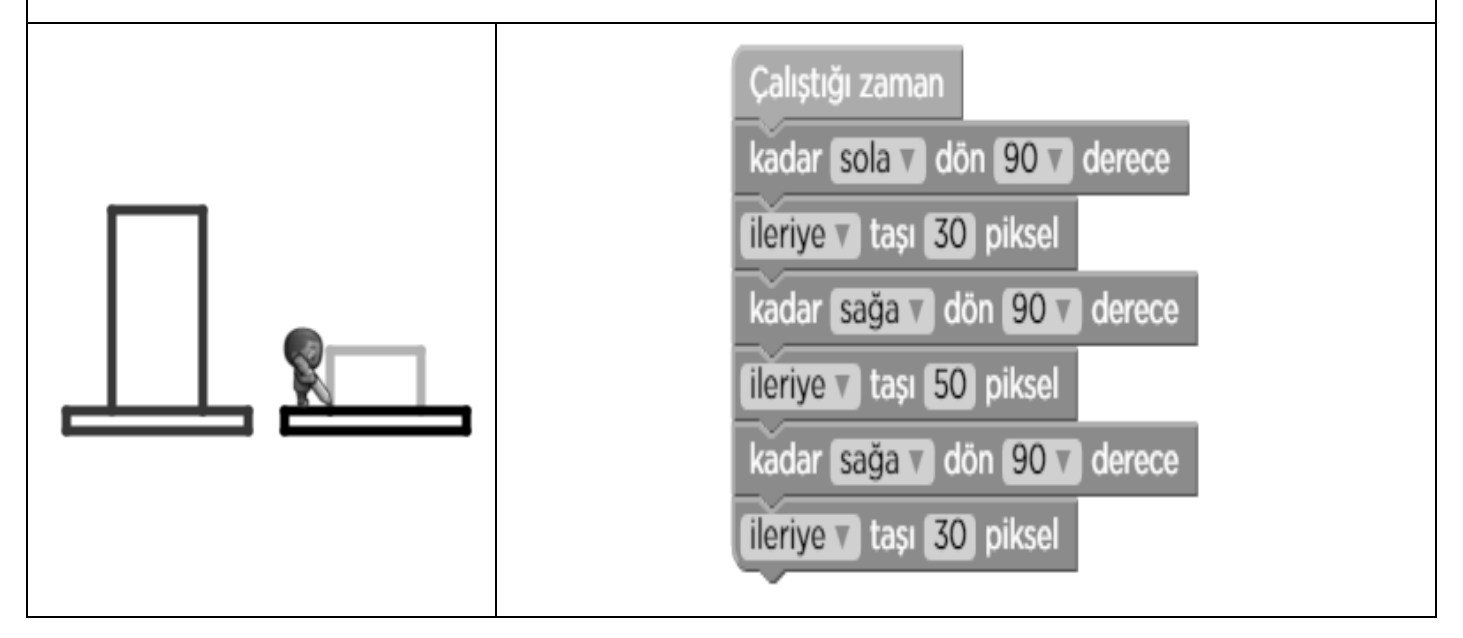

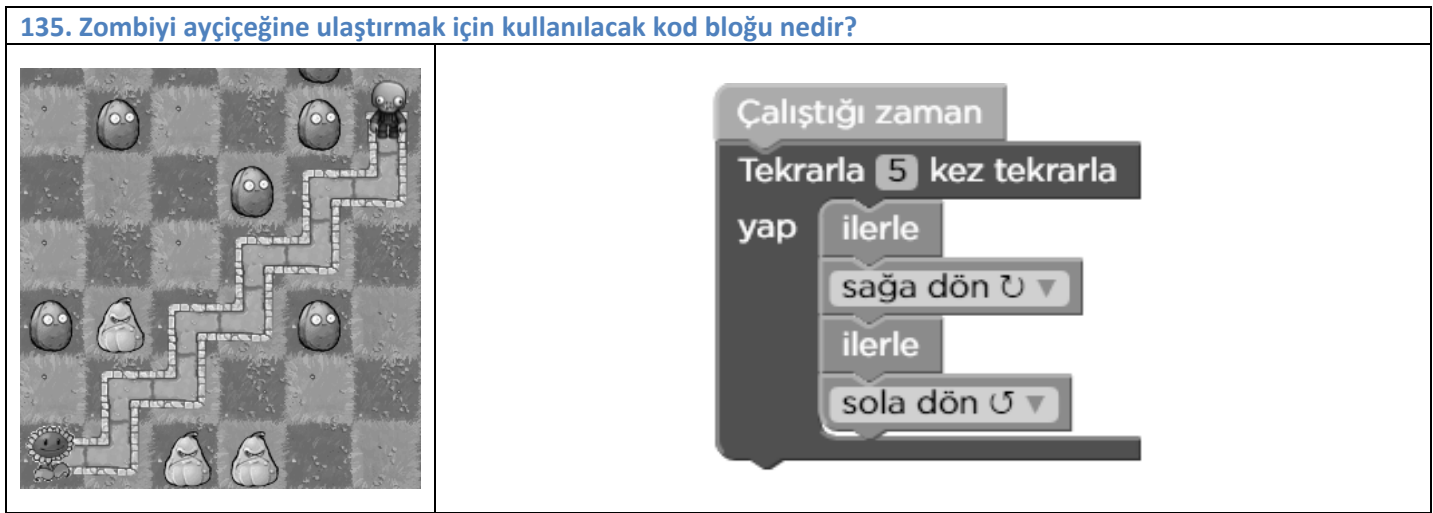

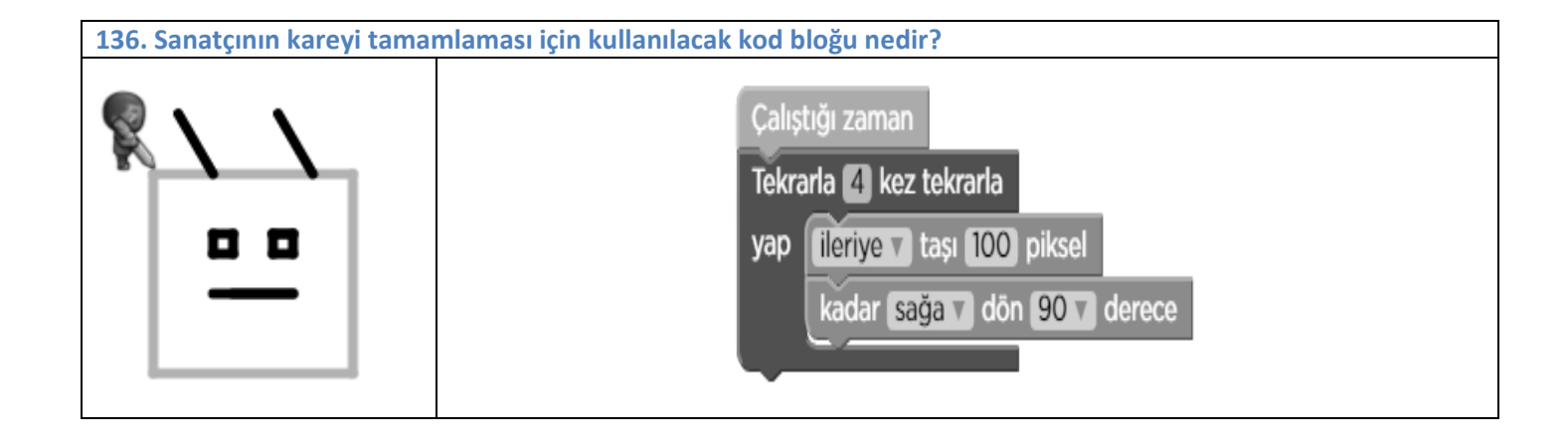

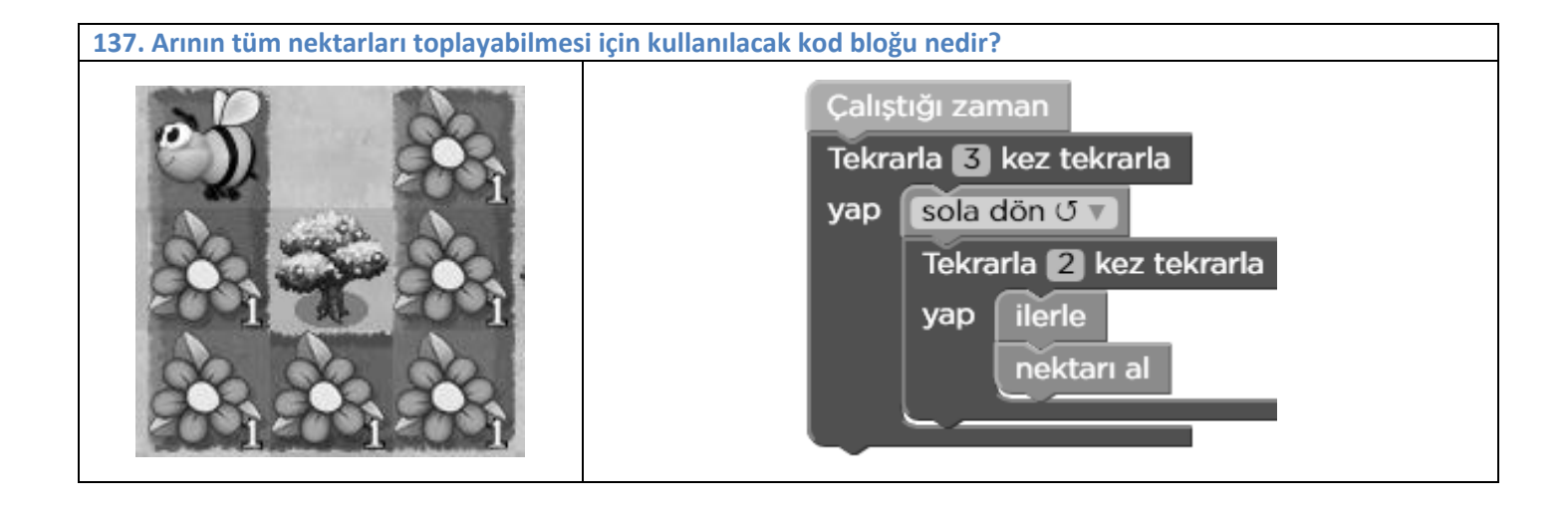

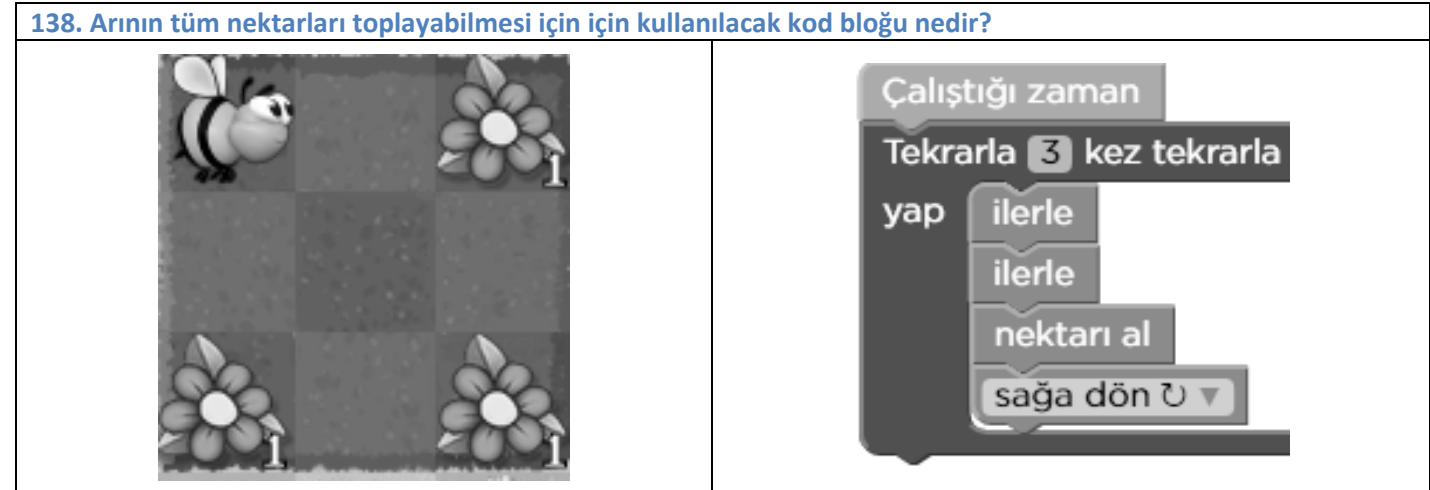

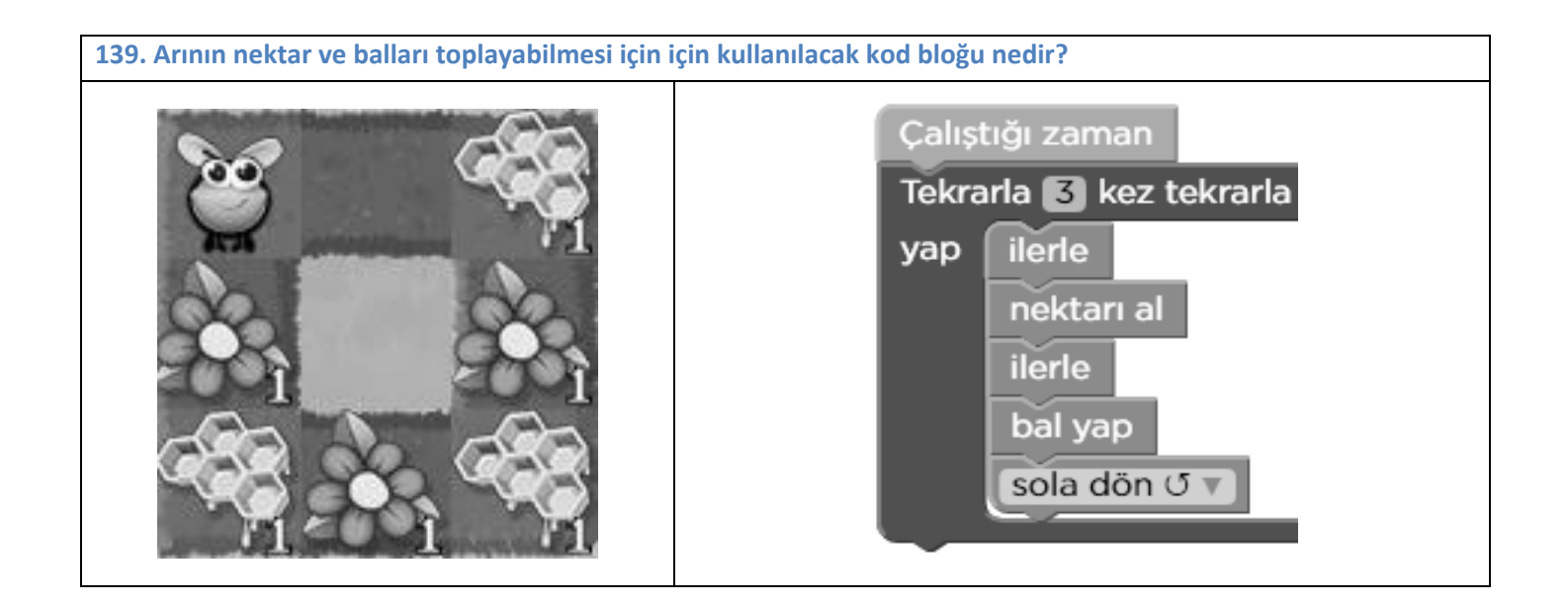

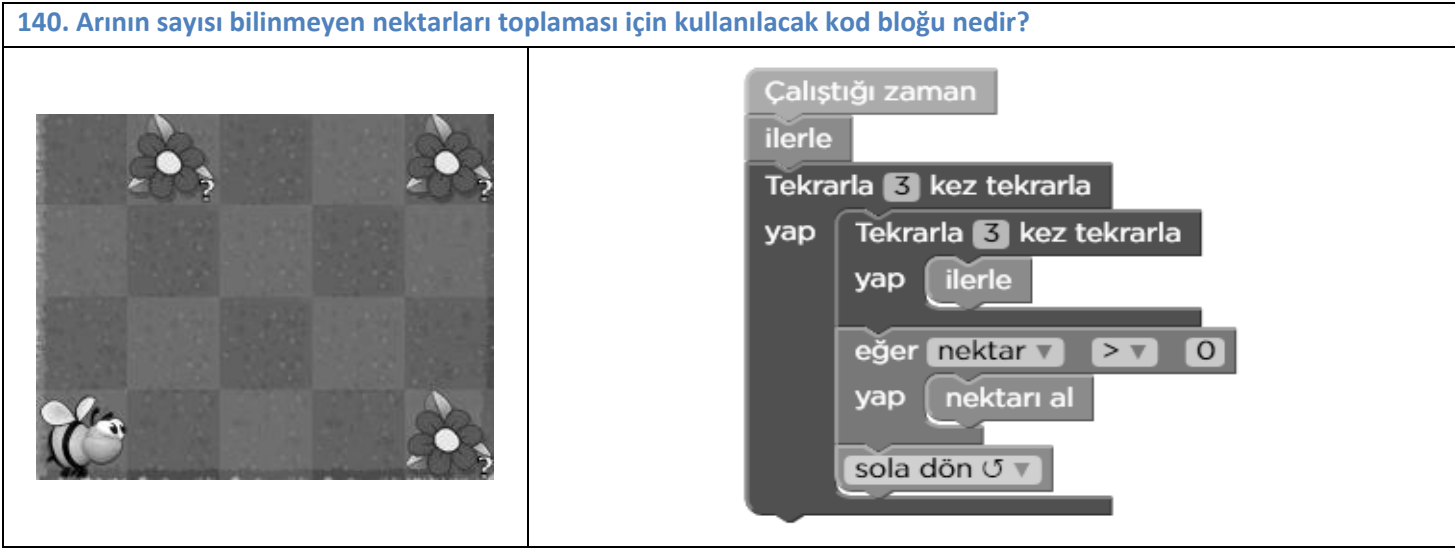

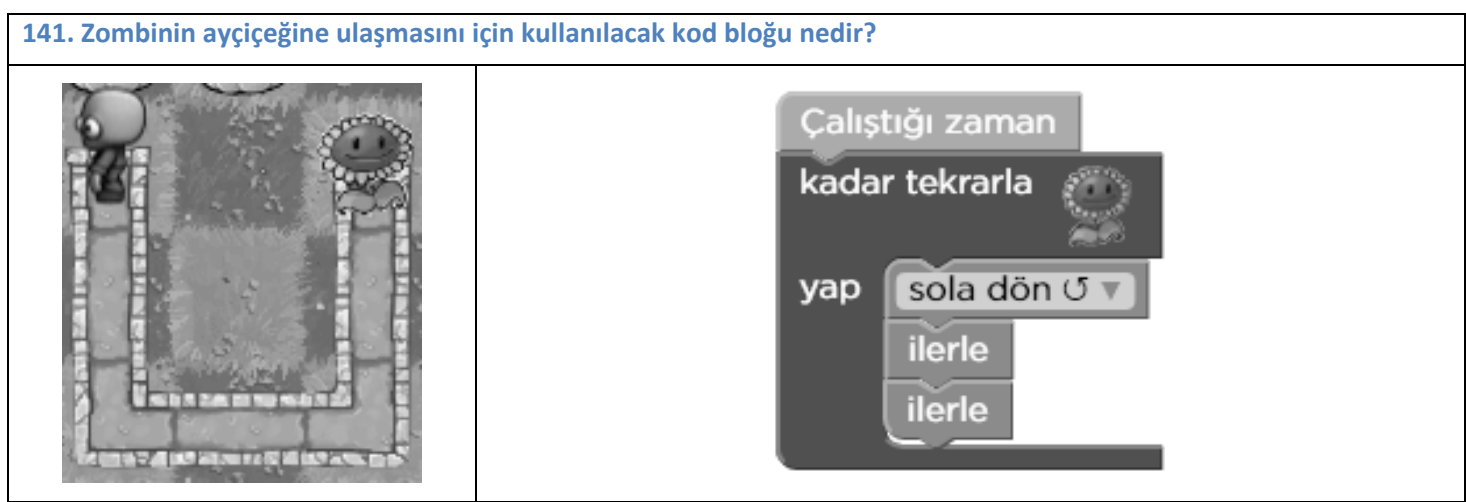

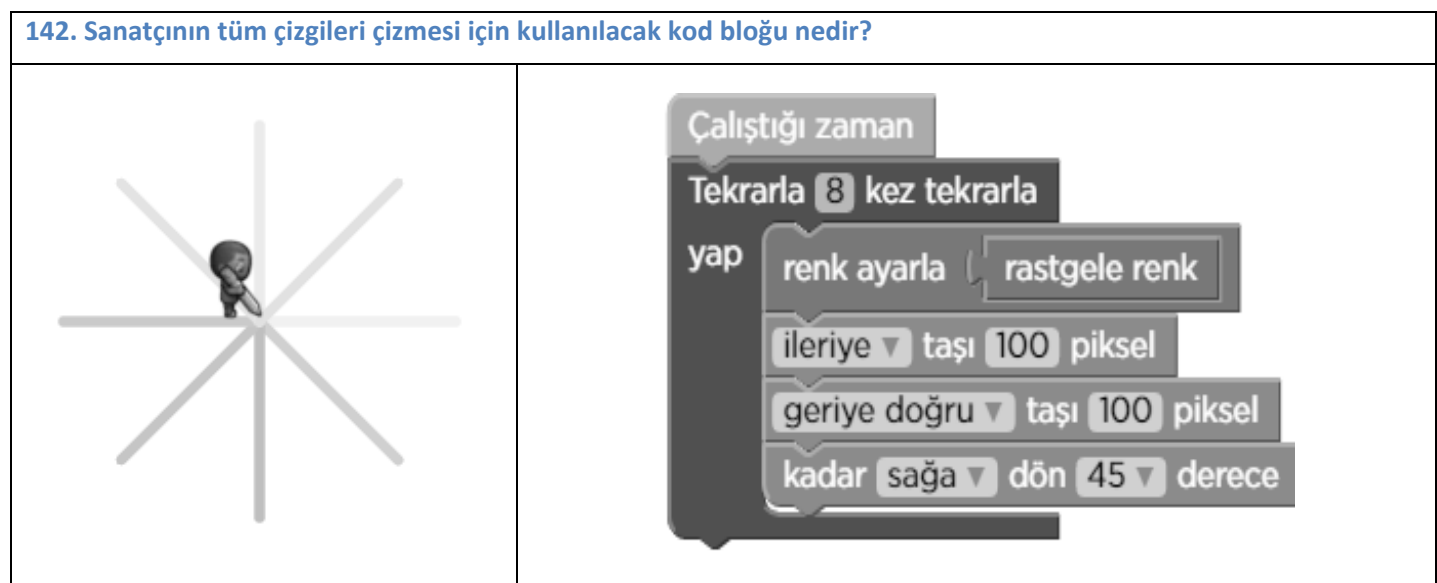

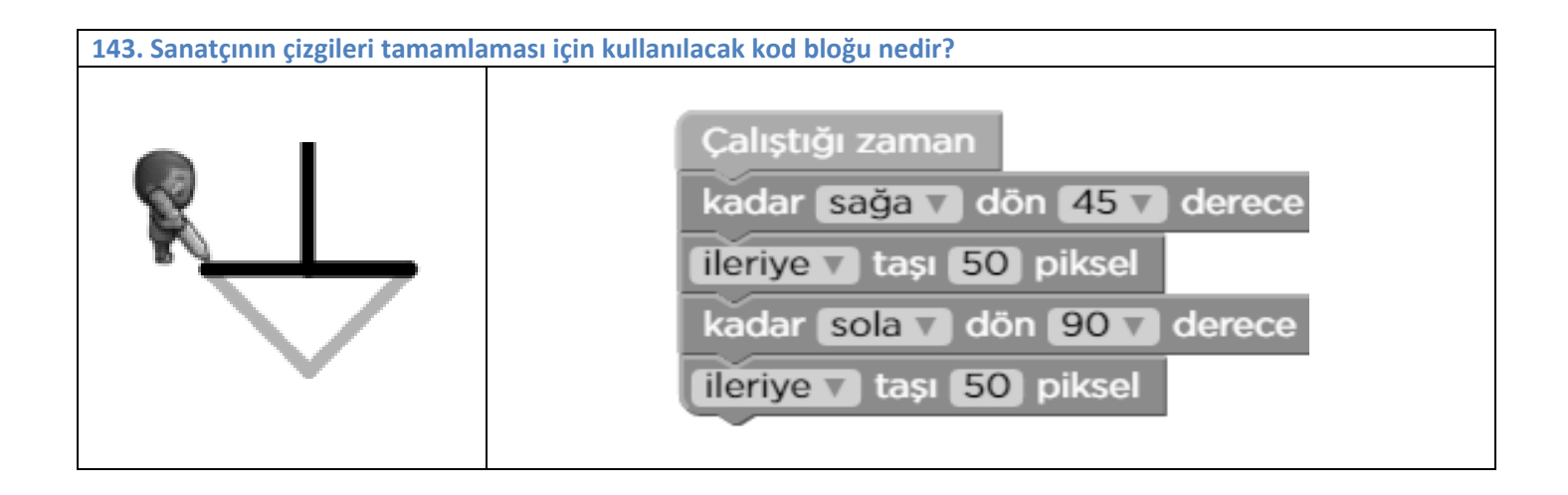

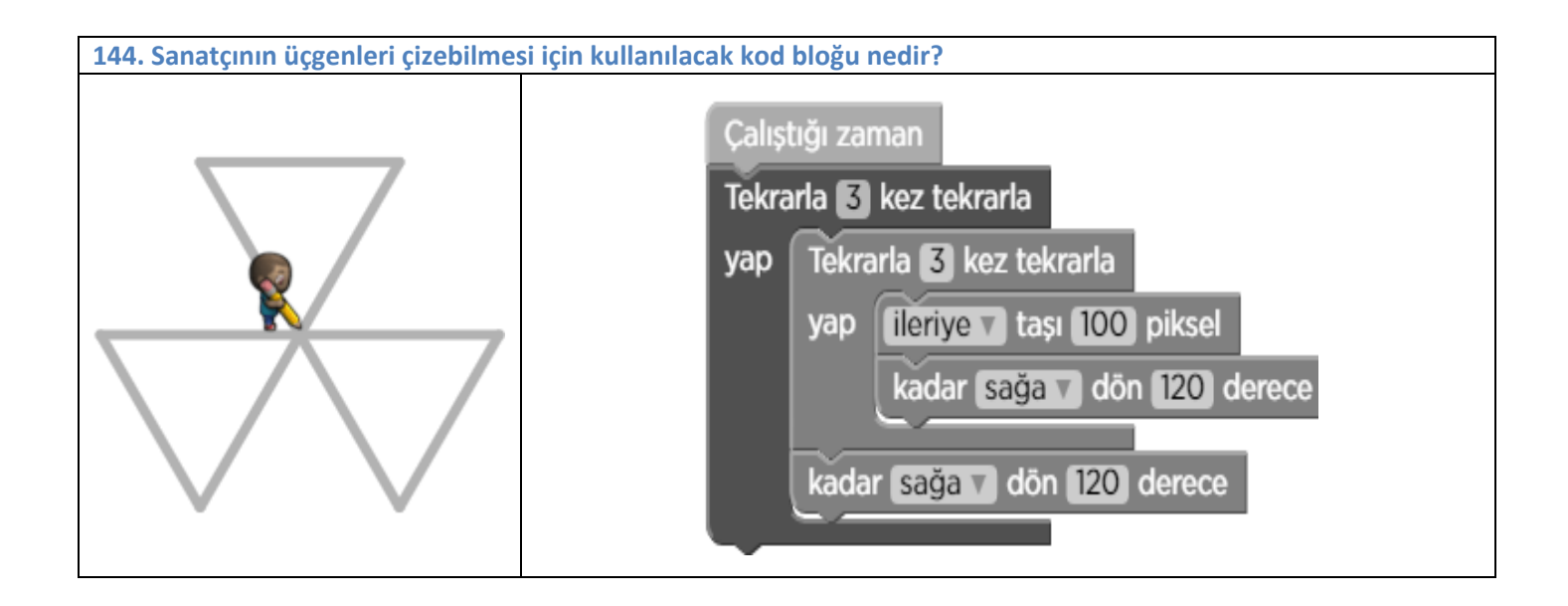

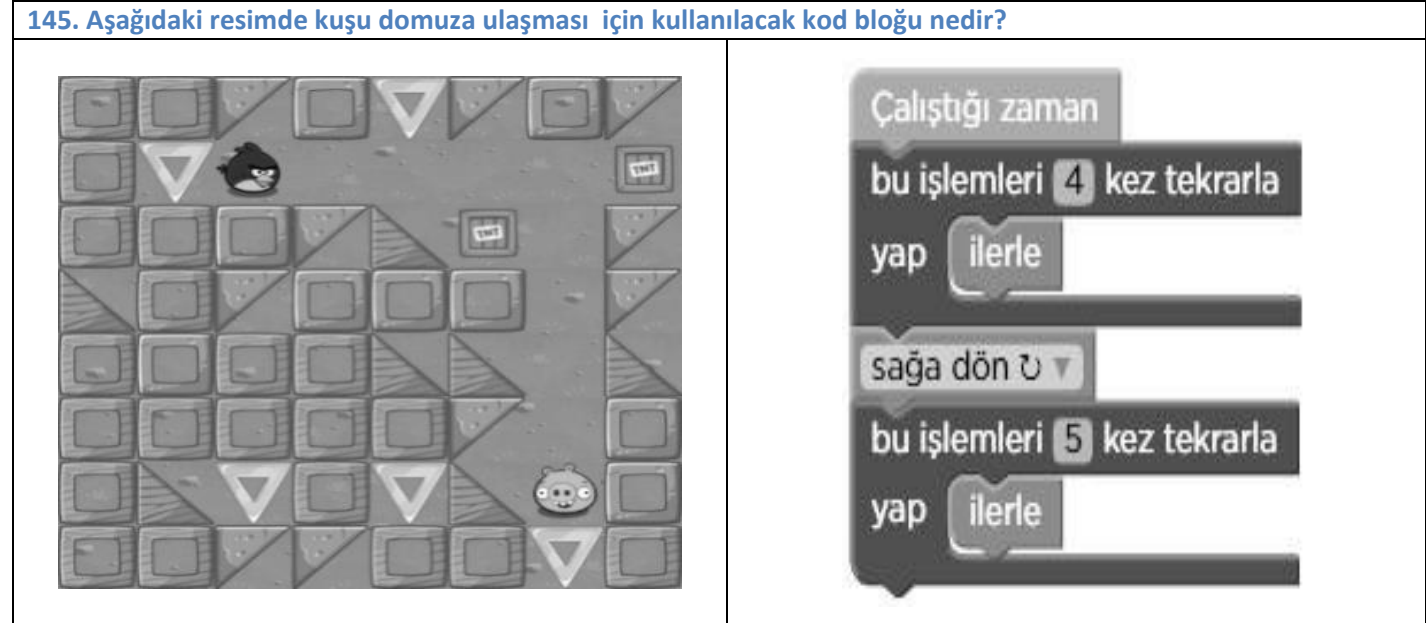

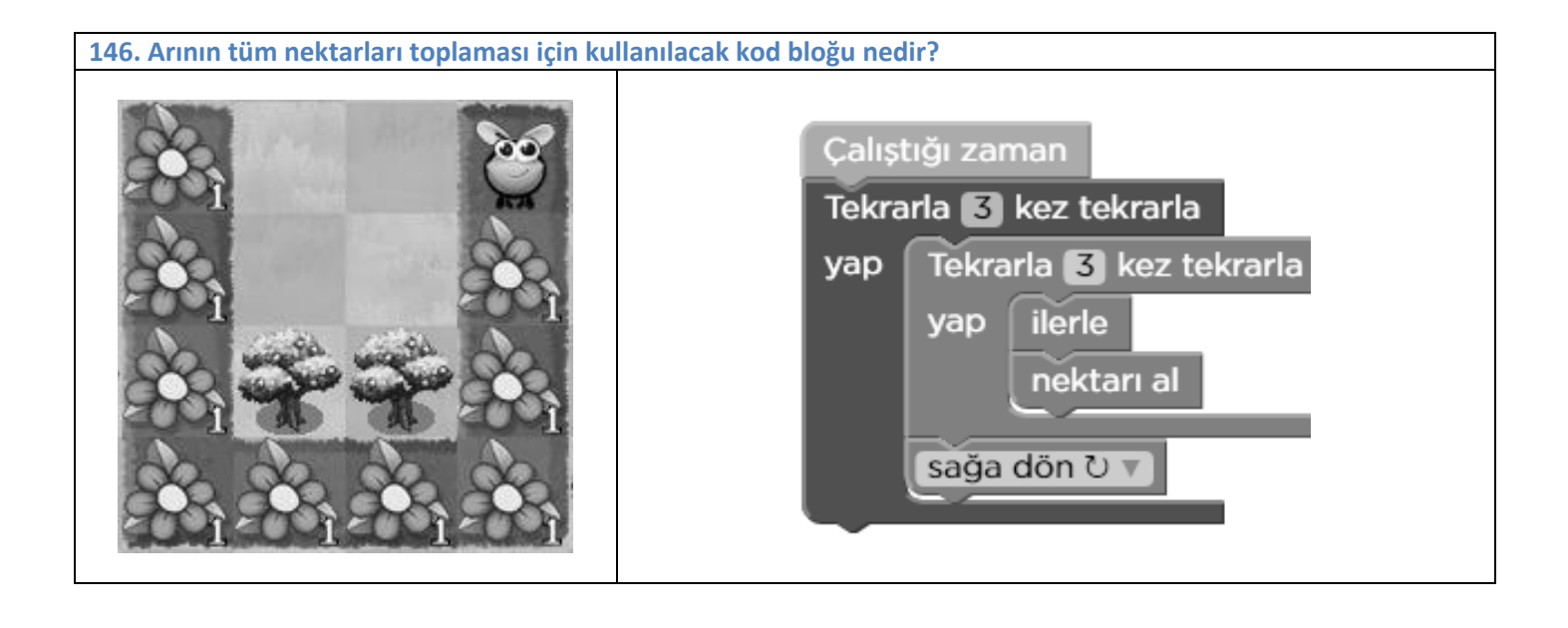

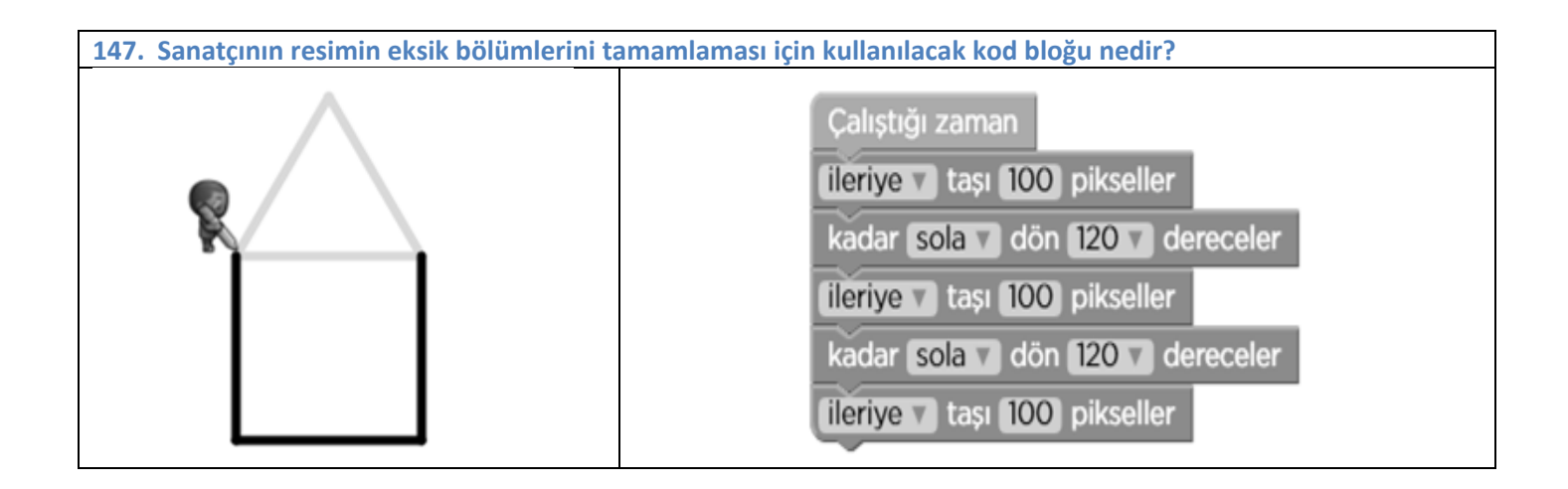

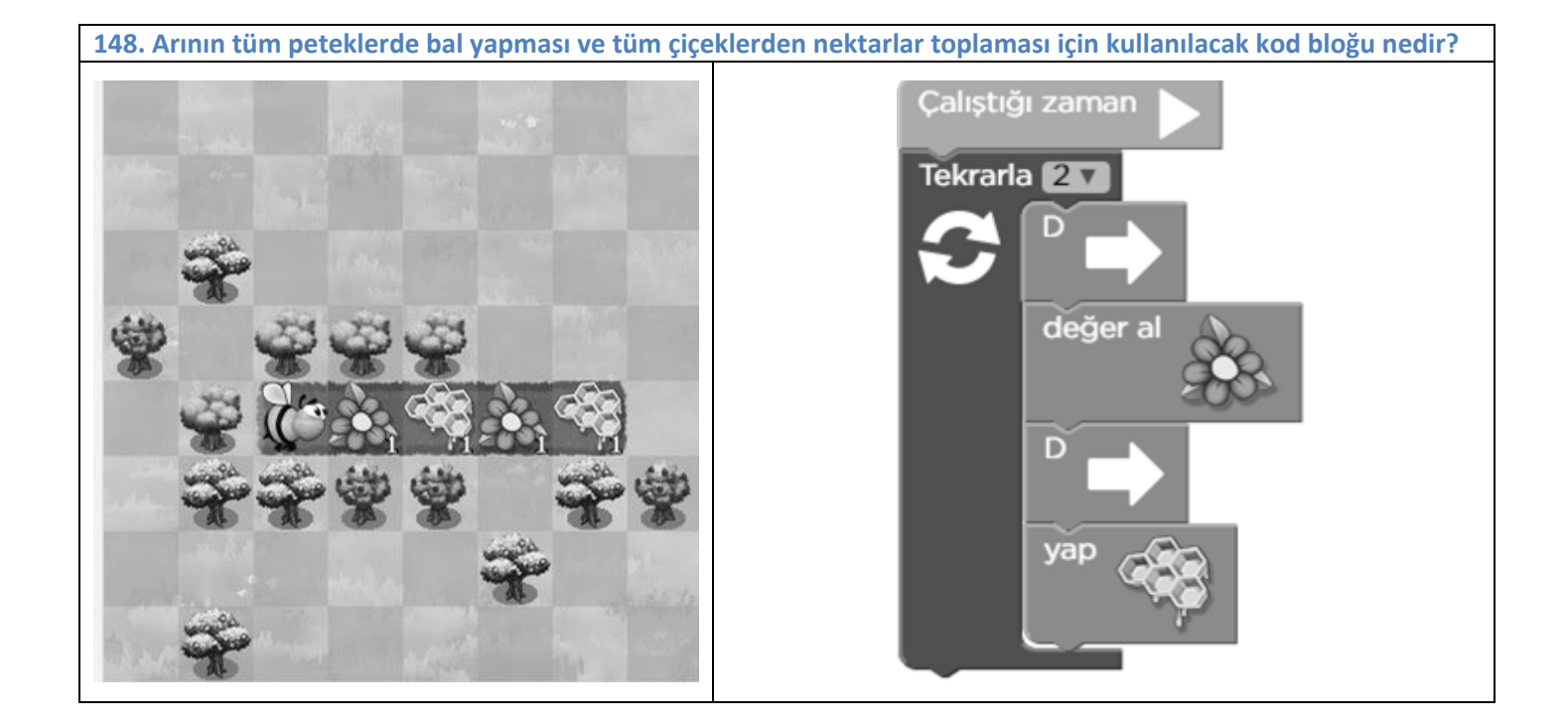

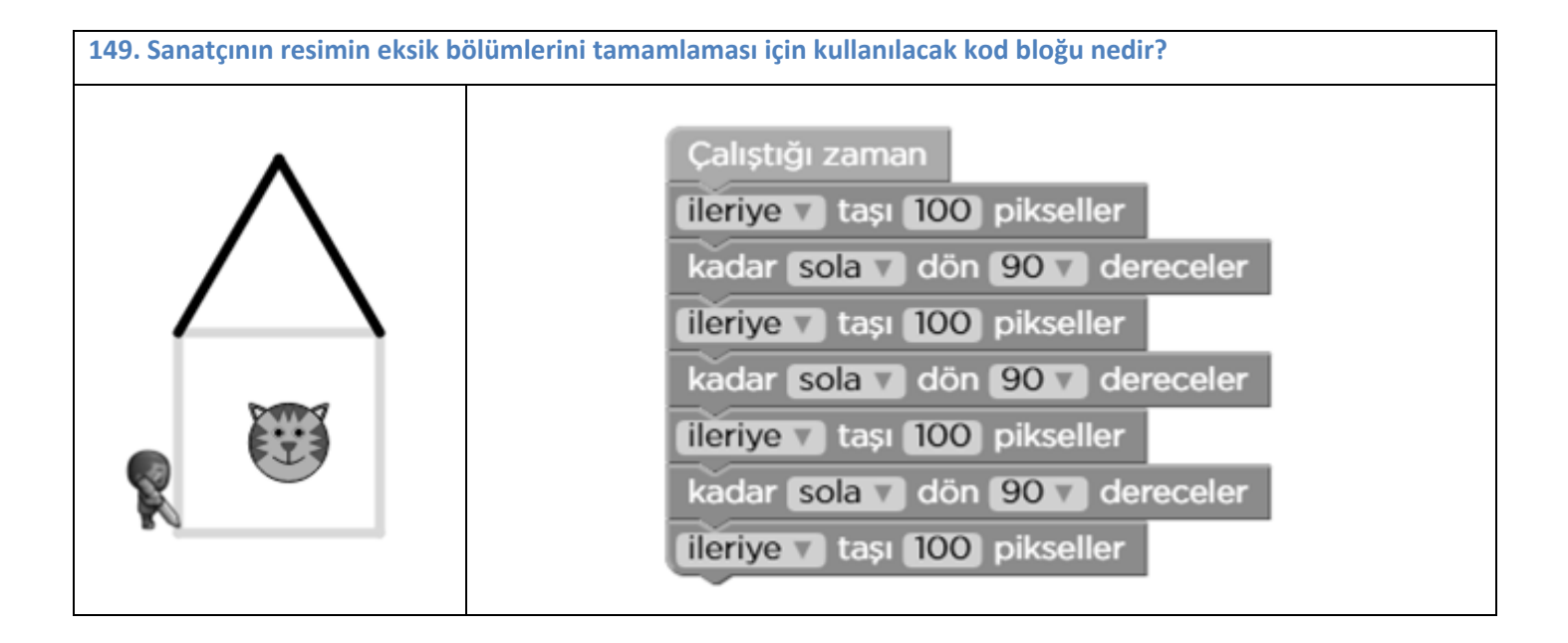

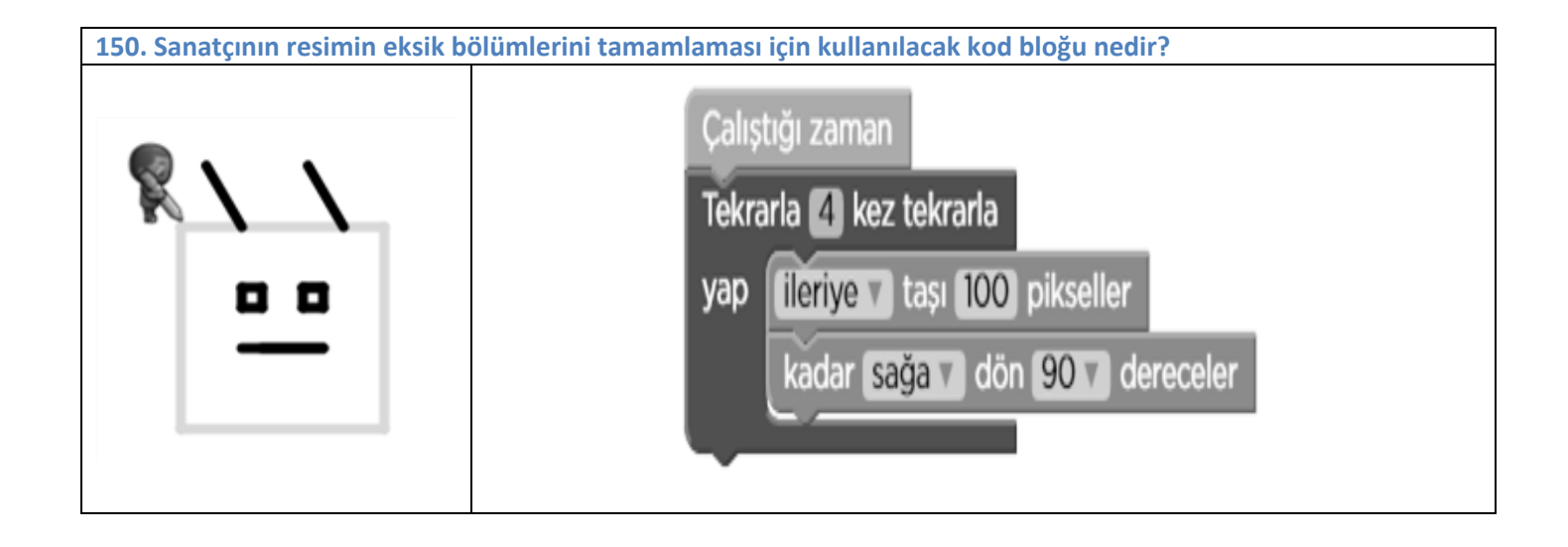

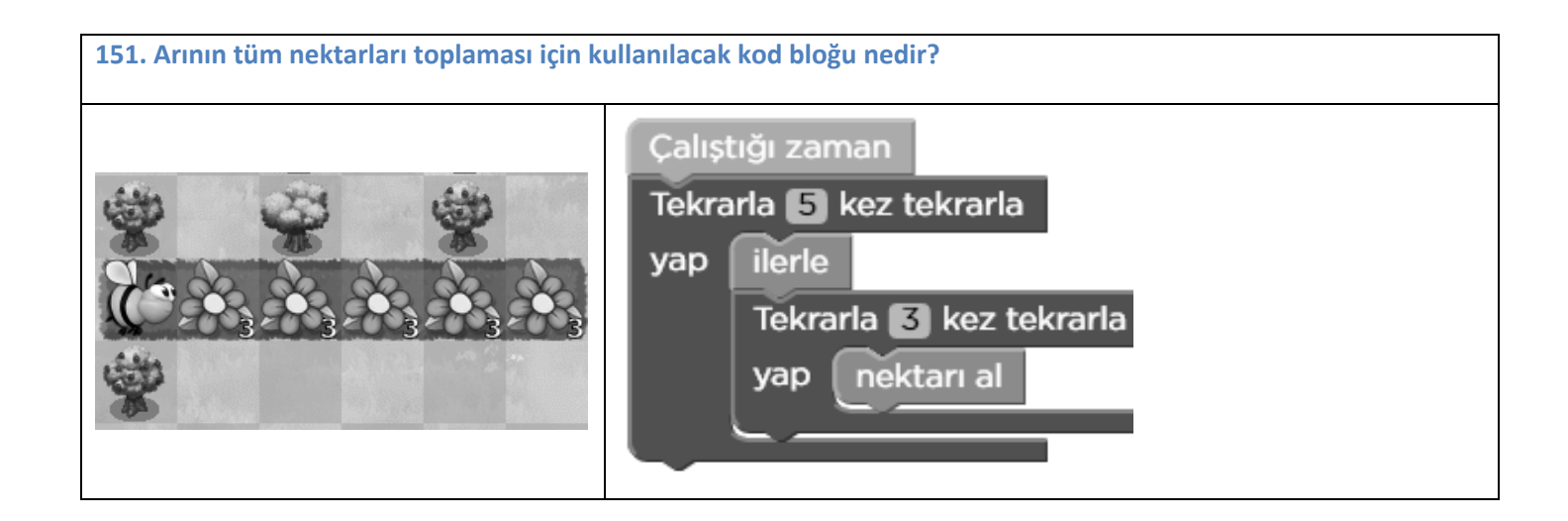

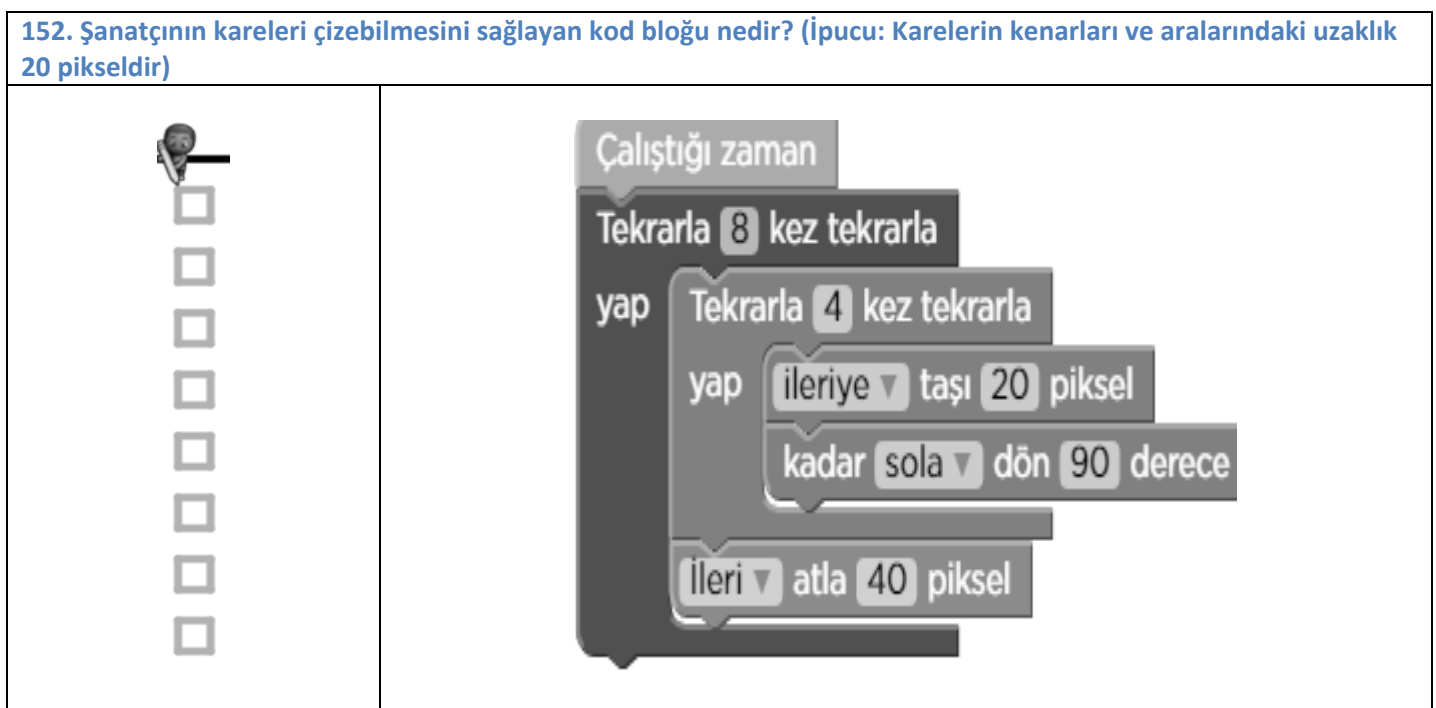

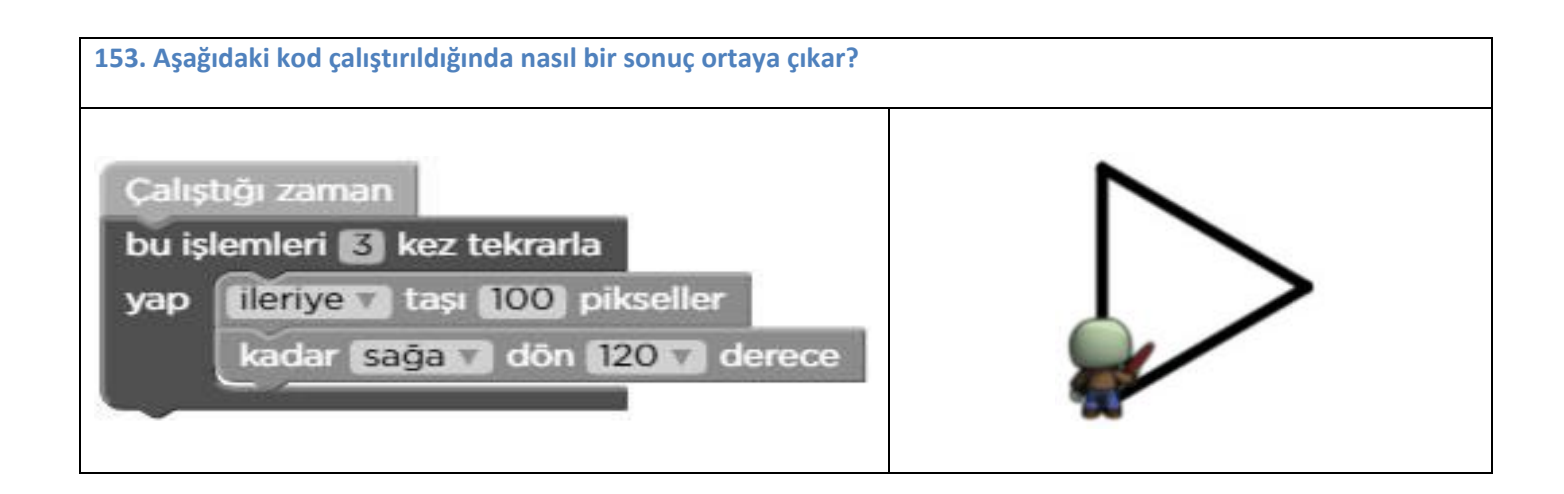